# Plugin PDF

## Overview

To use the **PluginPDF** you must have installed and activated [mPDF](https://doc.tiki.org/mPDF). It is used to change default Administration PDF Settings and use custom settings for any specific Tiki page. When we apply **PluginPDF** on any page, all settings made in the plugin take effect on all the pages of the PDF document produced. Edit the page which you want to convert to a PDF document. Click on the Question Mark on the right corner of the editor as shown in the diagram below to open Plugin Help Window. See also: [PluginPdfpagebreak](https://doc.tiki.org/PluginPDFPageBreak)

## *Introduced in [Tiki 17](https://doc.tiki.org/Tiki17)*

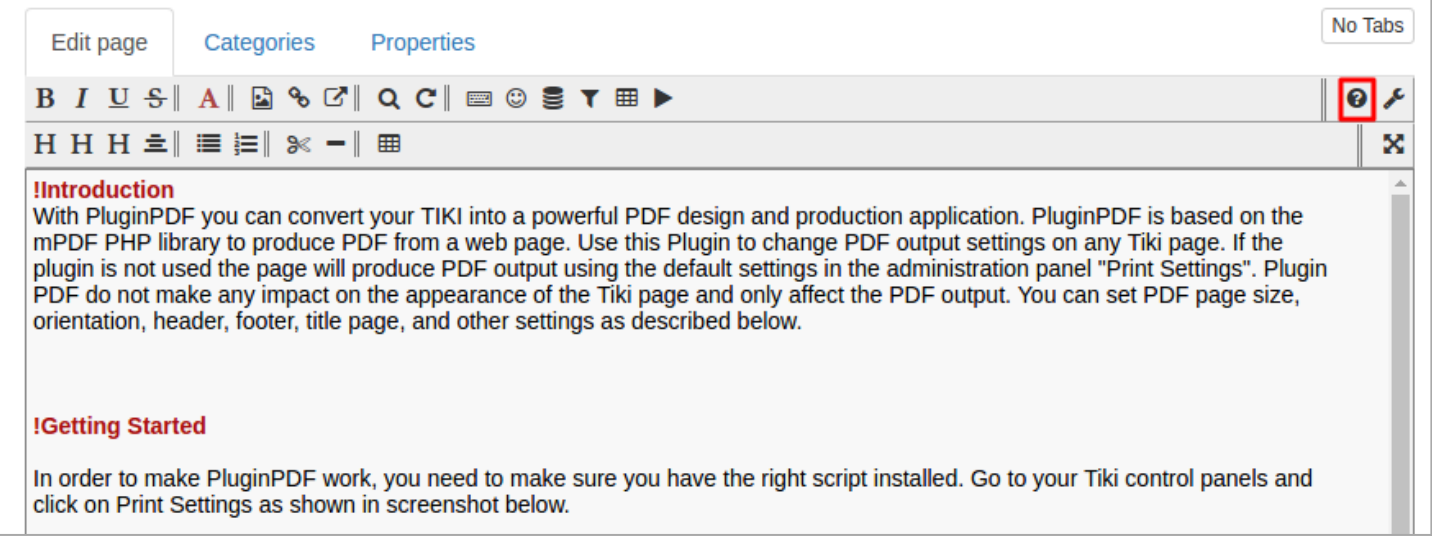

It will open up the Help Window, click on "Plugin Help" and type in the Filter search box "PDF" and three plugins will appear in the list. Click on the icon before PluginPDF to open PluginPDF Options.

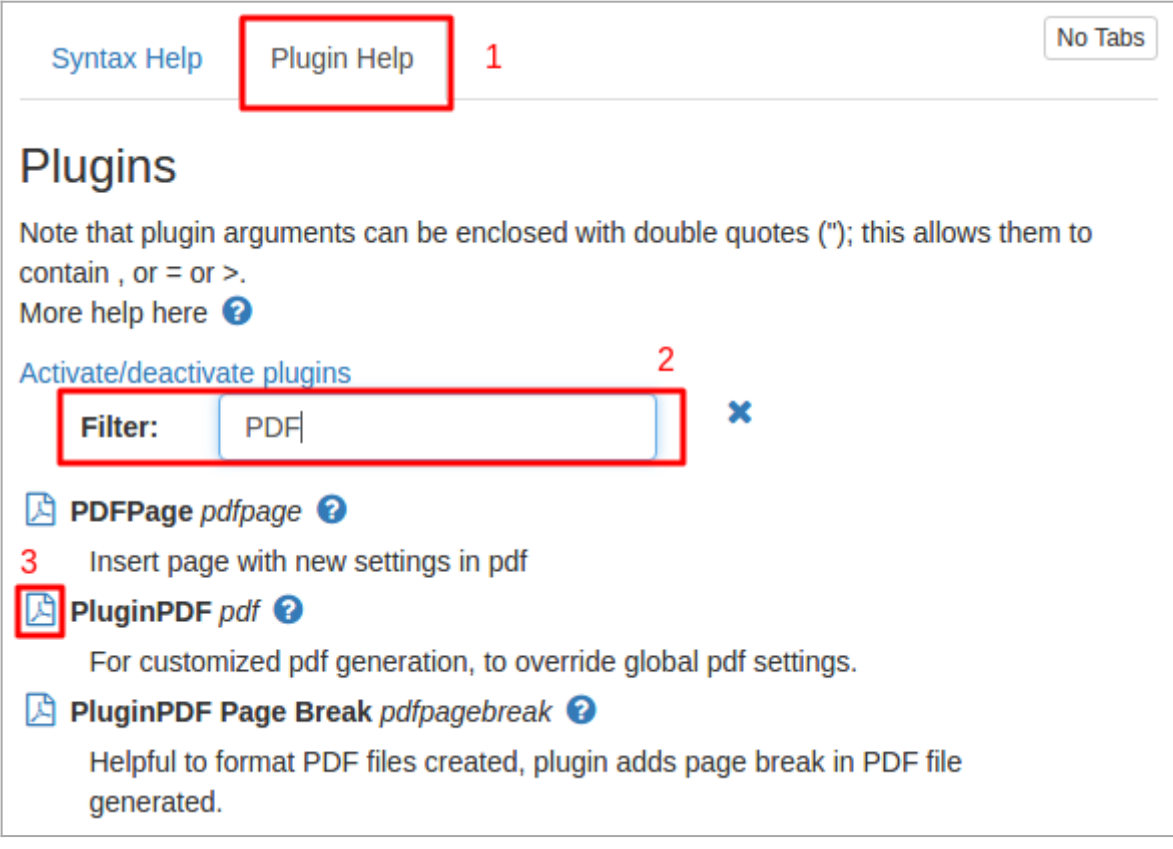

options setup from the admin panel will be used. If you modify any PDF settings here on the page using the plugin then the new settings will be used.

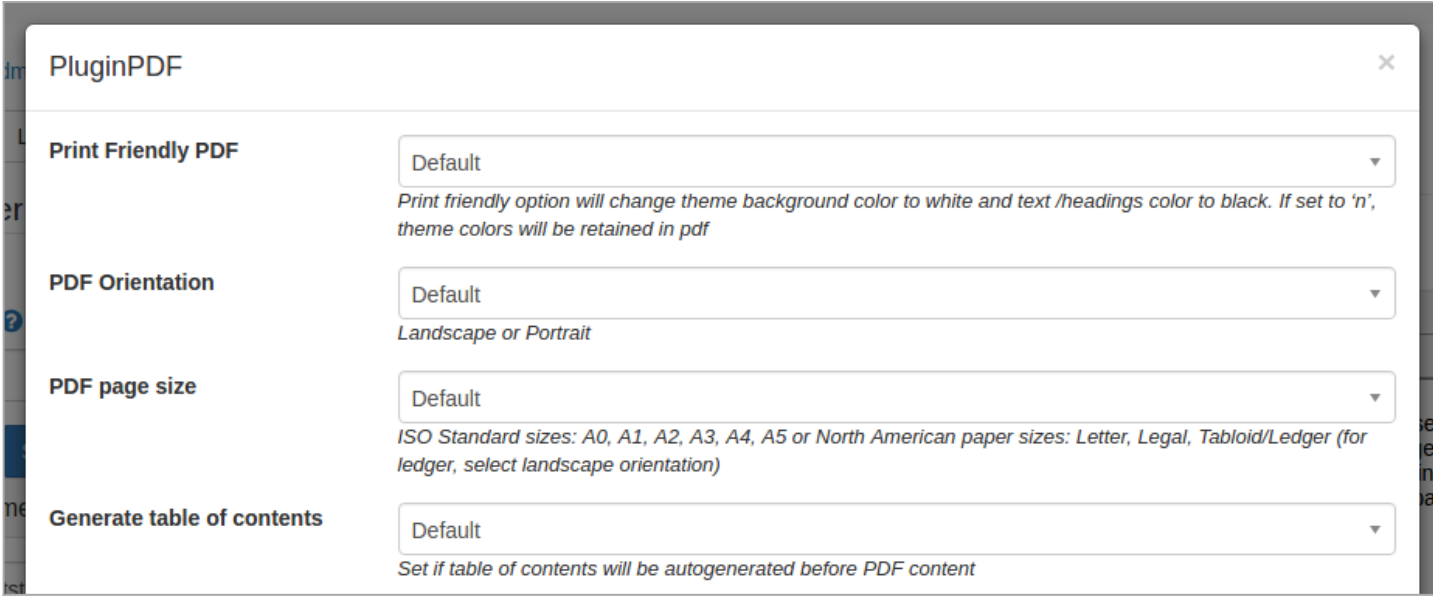

#### PluginPDF Parameters

Plugin Manager error: pdf plugin not found

Sample PluginPDF Code

```
{pdf pagesize="A4" toc="n" pagetitle="n" header=" Document Title | | {DATE j-m-Y
}"footer="Document Copyrights | www.example.org |2" margin_left="10" margin_right="10"
margin top="20" margin bottom="20" margin header="10" margin footer="10"
coverpage_text_settings=" " coverpage_image_settings="http://example.org/filename.jpg" toc="y"
toclinks="y" tocheading="Table of Contents" toclevels="H1|H2|H3" }
```
Margin Top & Margin Header

This needs to be configured correctly for the page contents and header contents appear without overlapping. Margin Top is the space between document top and the contents of the document. And Margin Header is the space between Header and the document top. Check the diagram below:

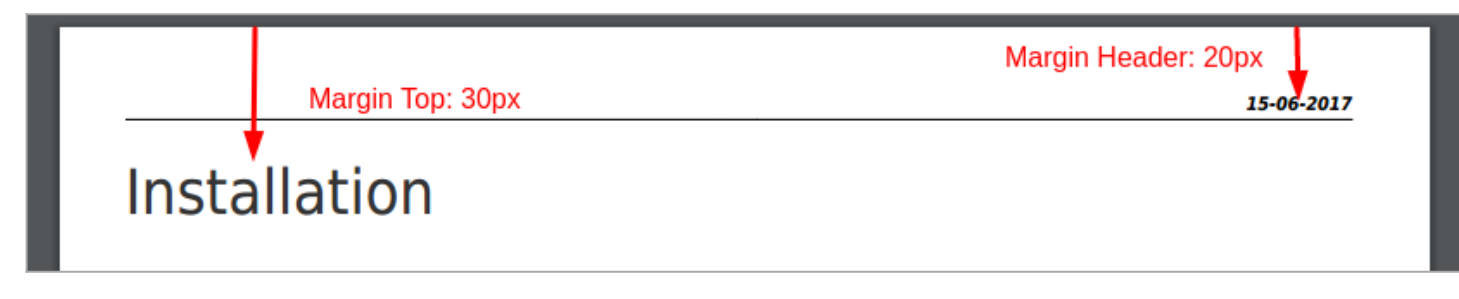

Cover Page

This features allow users to add a cover page to their PDF comprising of a background image and text on top of it. There are two variables to set this up. This cover page is not visible on the TIKI page but will be added whenever a PDF is produced. Following is the image size guide to help design some great PDF cover pages.

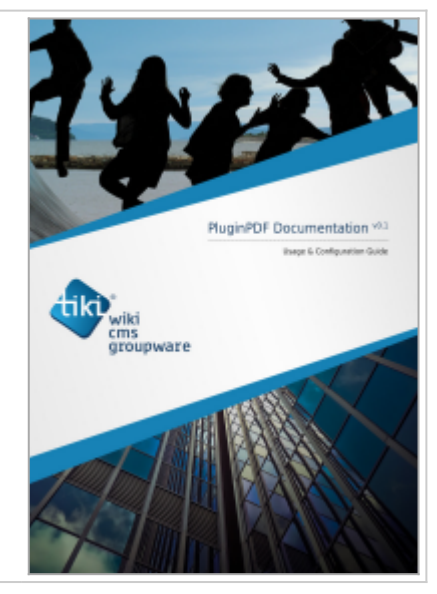

# Image Size and Dimensions for Cover Page Image Resolution: DPI / PPI 96

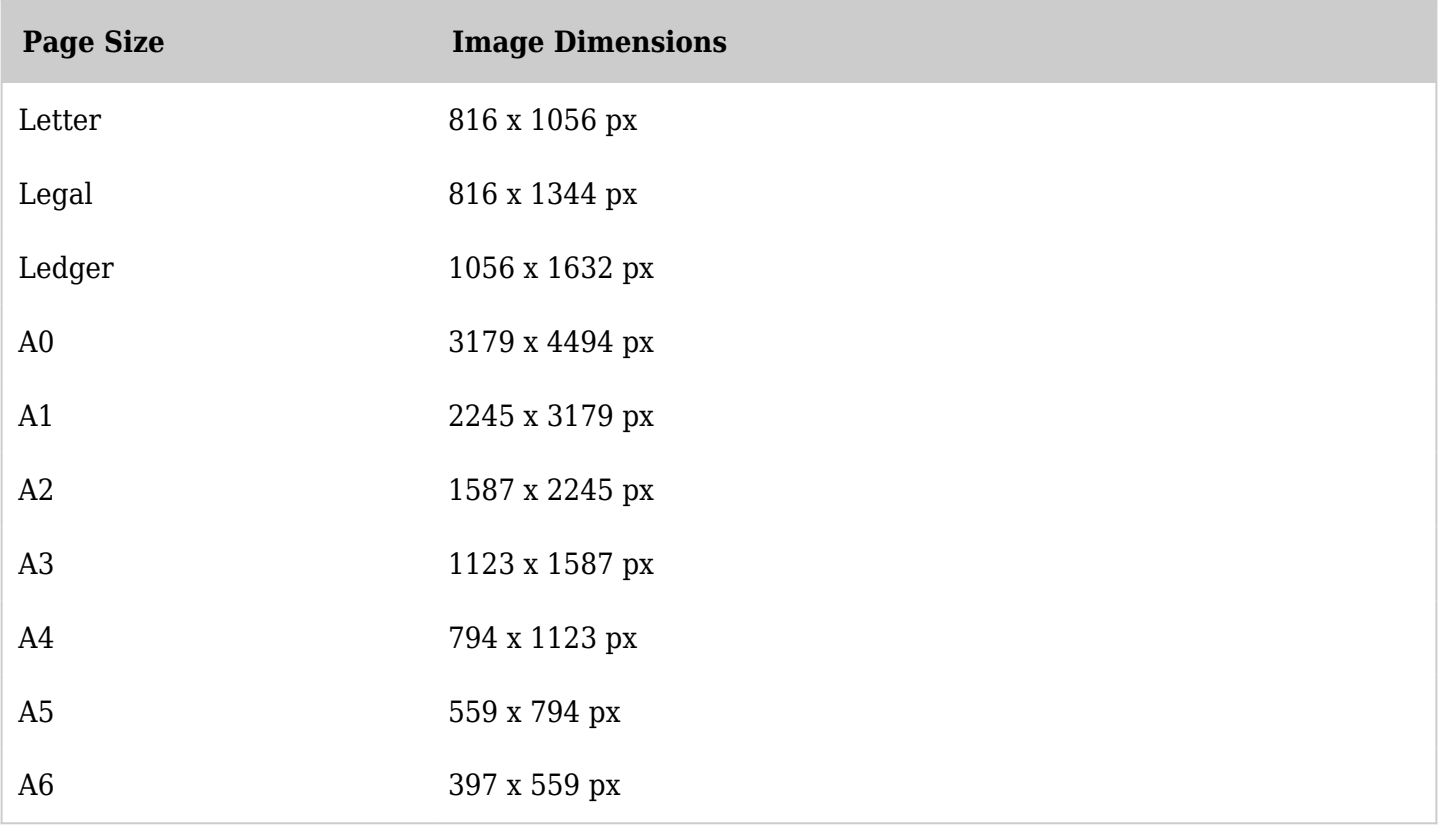

*The jQuery Sortable Tables feature must be activated for the sort feature to work.*

# Advanced Usage With PluginList

If you need to pass data from your content into the parameters for plugin PDF you can use markup like this. This example formats a footer for each page using tracker item data depending on the itemId parameter on the URL.

{LIST()} {filter type="trackeritem"} {filter field="object\_id" content=""} {OUTPUT()}#{display name="tracker\_field\_id"} {display name="wikiplugin\_pdf" format="wikiplugin" orientation="P" footer="footer" margin\_bottom="20"} {OUTPUT} {FORMAT(name="footer")} {literal}#{display name="tracker\_field\_id"} - {display name="tracker\_field\_title"} - {display name="creation\_date"

format="date"}| | AT {display name="tracker\_field\_building\_text"}|4{/literal} {FORMAT} {ALTERNATE()}^No DSO data found^{ALTERNATE} {LIST}

## **Collection of References on doc.tiki.org**

- [Print](https://doc.tiki.org/Print) general info about printing
- [PDF](https://doc.tiki.org/PDF) general overview about PDF creation in Tiki
- [mPDF](https://doc.tiki.org/mPDF) create PDFs from Tiki content (advanced library that works even on shared hosting). Recommended for Tiki18+
- [PluginPDF](https://doc.tiki.org/PluginPDF) alter default settings of mPDF per wiki page
- [PluginPDFPageBreak](https://doc.tiki.org/PluginPDFPageBreak) add a page break for PDFs created with mPDF
- [PluginMediaPlayer](https://doc.tiki.org/PluginMediaPlayer) display PDF file from file gallery
- [PDF.js viewer](https://doc.tiki.org/PDF.js-viewer) PDF.js from Mozilla
- [ViewerJS](https://doc.tiki.org/ViewerJS): a script to view PDFs and ODFs, which bundles WebODF
- [PluginArchiveBuilder](https://doc.tiki.org/PluginArchiveBuilder) Generate a zip file, including PDFs from wiki pages
- [WeasyPrint](https://doc.tiki.org/WeasyPrint) A PDF generation option in Python
- [wkhtmltopdf](https://doc.tiki.org/wkhtmltopdf) create PDFs from Tiki content (needs root installation)
- [dompdf](https://doc.tiki.org/dompdf) once used for PDF print of slideshows